# **Dell PowerConnect W-IAP3WN/P Instant** 액세스 포인트

설치 안내서

Dell PowerConnect W-IAP3WN 및 W-IAP3WNP는 고성능 WLAN의 IEEE 802.11n 표준을 지원하는 단일 무선, 단일 밴드 무선 액세스 포인트입니다. 이러한 액세스 포인트는 MIMO(Multiple-in, Multiple-out) 기술과 기타 고처리율 모드 기술을 사 용하여 고성능의 802.11n 2.4 GHz 기능을 제공하는 동시에 기존의 802.11/b/g 무선 서비스를 지원합니다.

- 무선 송수신기
- 프로토콜 독립적인 네트워킹 기능
- 무선 액세스 포인트로 IEEE 802.11b/g/n 작동
- 무선 에어 모니터로 IEEE 802.11b/g/n 작동
- IEEE 802.3af PoE와 호환

W-IAP3WN/P는 Dell Instant 소프트웨어와 함께 제공되어 하나의 Instant AP로 작 동됩니다. 하지만 원격 AP(RAP)로 작동하도록 W-IAP3WN/P를 전환할 수 있습니 다. IAP의 RAP 전환에 대한 정보는 [RAP](#page-0-0) 전환을 참조하십시오.

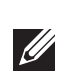

Dell PowerConnect W-IAP3WN/P 시리즈 액세스 포인트는 다음과 같은 기능을 제 공합니다.

# 패키지 내용물

- W-IAP3WN 또는 W-IAP3WNP 액세스 포인트 1대
- 설치 안내서(본 문서) 1권
- Dell Instant 빠른 시작 안내서 1권
- RJ-45 이더넷 케이블 1개
- 12V 전원 어댑터 1개(W-IAP3WN 전용)
- 48V 전원 어댑터 1개(W-IAP3WNP 전용)

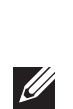

 $\mathscr{U}$ 

# 시작하기 전에

W-IAP3WN/P 원격 액세스 포인트를 설치하기 전에 다음 품목이 있는지 확인하 십시오.

- W-IAP3WN/P(포함)
- RJ-45 이더넷 케이블(포함) 1개
- 전원 어댑터(포함) 1개

# **W-IAP3WN/P** 개요

그림 **1** 후면 보기*(W-IAP3WNP* 표시*)*

### **10/100Base-T** 이더넷 포트

W-IAP3WN/P에는 유선 네트워크 연결을 위한 10/100Base-T(RJ-45) 이더넷 포트 3개가 있습니다.

- E0: WAN 포트(상단)
- E1: LAN 포트(중단)
- E2: LAN 포트(하단)

W-IAP3WNP에서 포트 E2에는 PoE 전원 공급 기능(PSE)이 있어서 802.3af 호환 전원을 사용하는 장치(클래스 0-4)에 전원을 공급할 수 있습니다.

그림 **2** 패스트 이더넷 포트 핀아웃

### **DC IN(**전원 소켓**)**

W-IAP3WN/P 전원 어댑터(포함)는 DC IN 포트에 연결합니다. W-IAP3WN/P에 는 켜기/끄기 스위치가 없습니다. 이 장치는 전원 어댑터를 연결하고 전원 콘센트 를 끼우면 켜집니다. 이 장치는 전원 어댑터를 전원 소켓에서 분리하면 꺼집니다.

# 상단 보기

그림 **3** 상단 보기

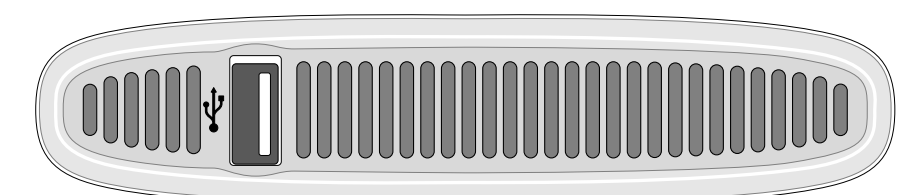

# **USB** 포트

W-IAP3WN/P에는 셀 모뎀 지원용 USB 포트가 장착되어 있습니다.

그림 **4** 하단 보기*(W-IAP3WNP* 표시*)* 

**LED**

W-IAP3WN에는 장치의 상태를 표시하는 다섯 개의 LED 표시등이 있습니다. W-IAP3WNP에는 PSE로 불리는 추가 LED가 있습니다.

- PWR: 켜지면 W-IAP3WN/P에 전원이 들어옵니다.
- E0: 이 포트의 작동 및/또는 상태가 표시됩니다.
- E1: 이 포트의 작동 및/또는 상태가 표시됩니다
- E2: 이 포트의 작동 및/또는 상태가 표시됩니다.
- WLAN: 무선 상태 및 작동 상태가 표시됩니다.

PSE(W-IAP3WNP 전용): W-IAP3WNP의 PSE 상태가 표시됩니다.

## 재설정 버튼

W-IAP3WN/P에는 재설정 버튼이 장착되어 있으며, 누르면 장치를 공장 기본 설 정값으로 재설정합니다. 재설정 버튼은 장치 하단에 위치해 있으며 작고 둥근 구 멍의 후미진 위치에 있습니다.

(POE +\*)  $\hat{P}$ OE +\* $\hat{P}$ (POE -\*)  $\overleftrightarrow{POE}$  -\* $\overleftrightarrow{)}$ 

> W-IAP3WN/P를 재설정하려면 핀 또는 클립 같은 작고 좁은 물체를 사용하여 W-IAP3WN/P의 전원을 켜는 동시에 구멍에 넣고 길게 버튼을 누릅니다. 이렇게 하면 본 장치가 기본 설정으로 재설정됩니다.

# **W-IAP3WN/P** 설치

# 테이블에 장착

W-IAP3WN/P에는 테이블과 같이 평평한 곳에 사용할 수 있도록 스탠드가 제공 됩니다. W-IAP3WN/P를 스탠드에 올려 놓고([그림](#page-0-1) 5 참조) 스탠드를 평평한 곳에

놓습니다.

# <span id="page-0-1"></span>그림 **5** 스탠드 설치

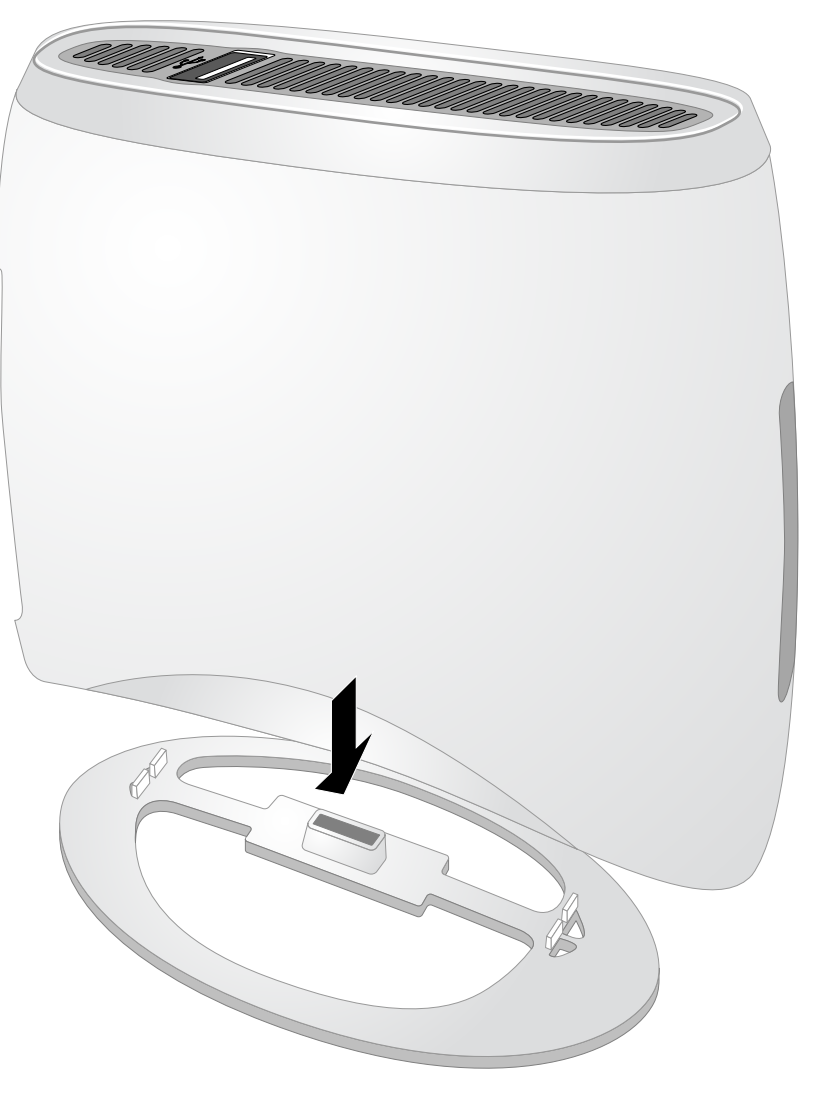

# 필요한 케이블 연결

인터넷 액세스가 가능한 네트워크 장치(예: 라우터 또는 모뎀)에 W-IAP3WN/P를 연결해야 합니다. W-IAP3WN/P의 설치를 완료하려면:

1. 제공된 RJ-45 케이블의 한쪽 끝을 W-IAP3WN/P의 포트 E0에 연결합니다. 2. RJ-45 케이블의 다른 쪽 끝을 모뎀 또는 라우터의 비어 있는 RJ-45 포트에 연결

- 
- 
- 합니다.
- 
- 
- 

3. 제공된 전원 어댑터를 W-IAP3WN/P의 DC IN 포트에 끼웁니다. 4. 전원 어댑터의 다른 쪽 끝을 전원 콘센트에 연결합니다.

W-IAP3WN/P가 이제 전원이 켜졌습니다. 이를 확인하려면 PWR LED 불빛이 녹 색으로 고정되었는지 확인하십시오.

# 설치 확인

W-IAP3WN/P의 PWR LED가 켜지면 장치가 부팅 과정을 완료하는 데 2~3분 정 도 걸립니다. 부팅 사이클이 완료되면 액세스 포인트가 작동 상태가 됩니다. 사용 자의 Instant 액세스 포인트가 아직 구성되지 않은 경우 제공된 *Dell Instant* 빠른 시작 안내서 또는 네트워크 관리자가 제공한 지침서를 참조하십시오.

# <span id="page-0-0"></span>**RAP** 전환

네트워크 관리자가 RAP 모드에서 작업하도록 W-IAP3WN/P 전환을 지시한 경우 아래 절차를 따라 RAP 전환을 완료하십시오.

- 1. W-IAP3WN/P 전원을 켭니다.
- 2. **Instant** SSID에 연결합니다.
- 3. instant.dell.com으로 이동하여 W-IAP3WN/P에 로그인하고 Instant WebUI에 로그인합니다. 기본 사용자 이름은 **admin**이며 기본 암호는 **admin**입니다. 자 세한 정보는 제공된 *Dell Instant* 빠른 시작 안내서를 참조하십시오.
- 4. 상단 오른쪽의 **Maintenance**(유지보수) 탭으로 이동합니다.
- 5. **Convert**(전환) 탭을 클릭합니다.
- 6. 드롭다운 메뉴에서 **Remote APs managed by a Mobility** 컨트롤러(모빌리티 컨 트롤러에 의해 관리되는 원격 AP)를 선택합니다.
- 7. 컨트롤러의 IP 주소를 입력합니다. 이것은 네트워크 관리자가 제공합니다.
- 8. **Convert Now**(지금 전환)를 클릭하여 전환을 완료합니다([그림](#page-0-2) 6 참조).
- 9. W-IAP3WN/P가 리부팅되어 RAP 모드에서 작동을 시작합니다.

### <span id="page-0-2"></span>그림 **6** 인터넷을 통한 *IAP-RAP* 전환

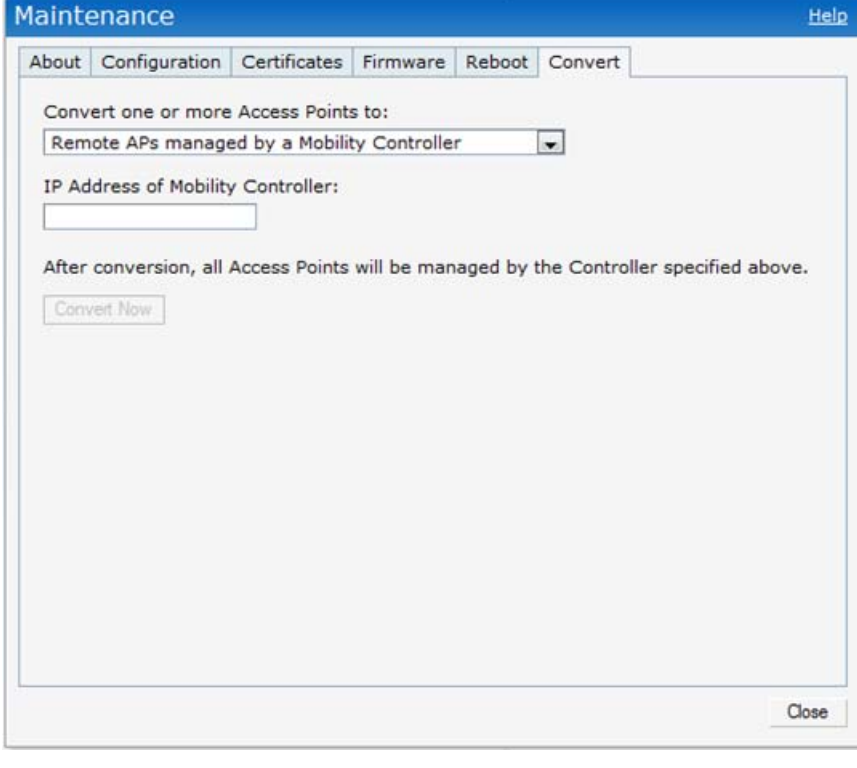

참고**:** W-IAP3WN/P는 Dell Instant AP로 작동하려면 Instant 3.1, 원격 AP로 작동 하려면 W-Series ArubaOS 6.2.x가 필요합니다.

참고**:** W-IAP3WNP와 함께 제공되는 48V 전원 어댑터는 국가별 전원 코드를 제

공하지 않습니다. 이 코드는 별도 주문해야 합니다.

참고**:** 잘못되었거나 누락되었거나 손상된 부분이 있는 경우 공급업체에 알려

주십시오. 가능하면 원래 포장 재료뿐만 아니라 상자도 보관해 두십시오. 반 품 시 원래 포장 재료를 사용하여 제품을 포장합니다.

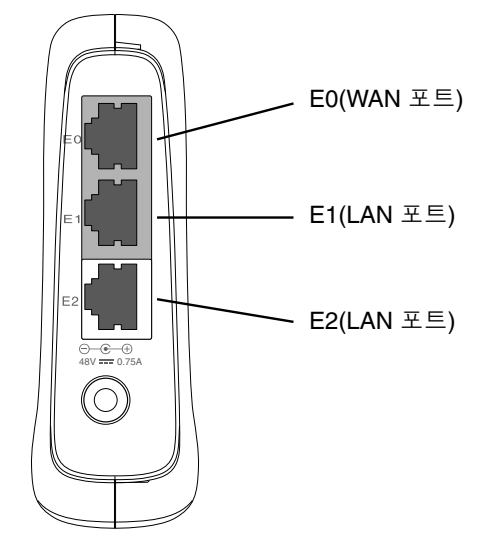

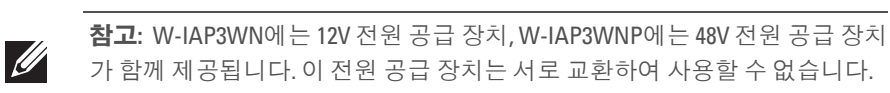

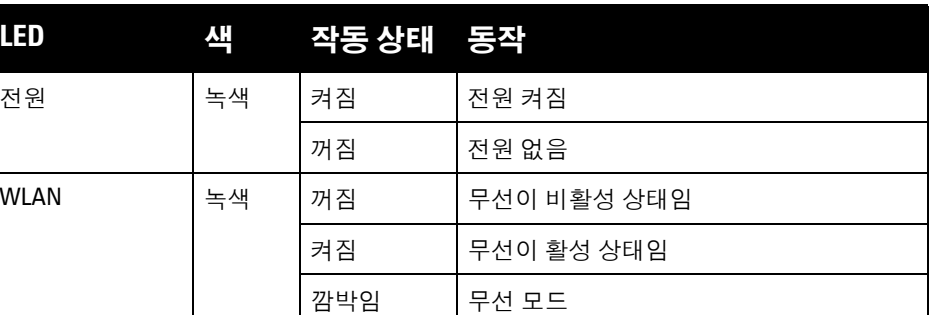

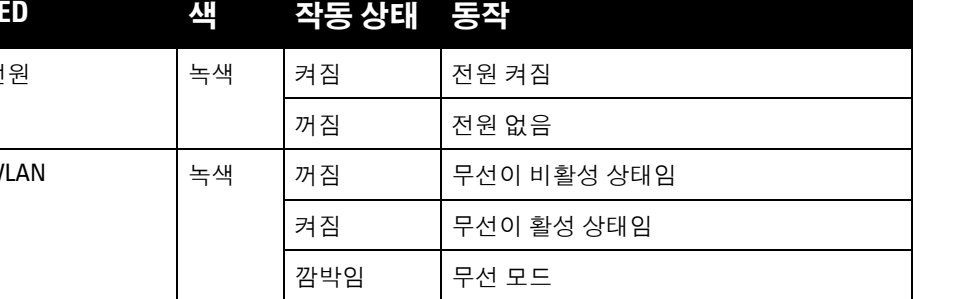

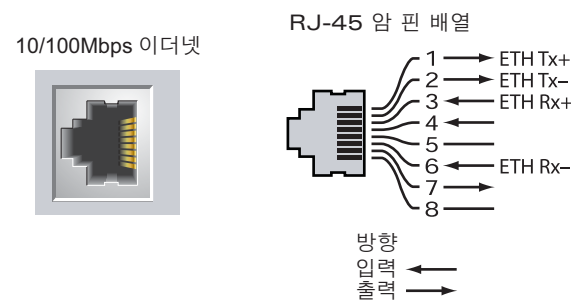

⠯ᣏ \* POE ⛟∂

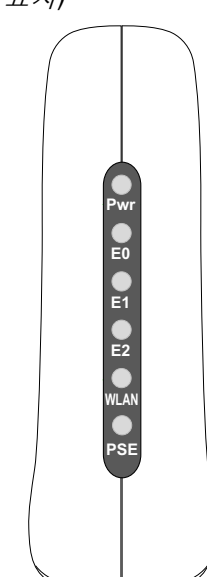

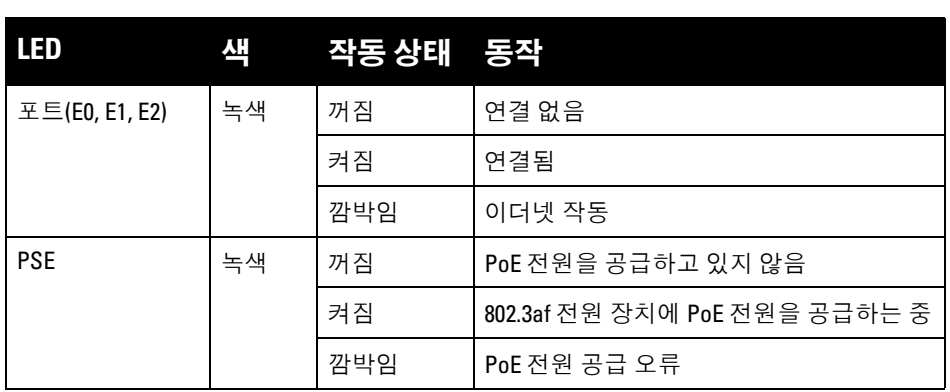

# **Dell PowerConnect W-IAP3WN/P Instant** 액세스 포인트

설치 안내서

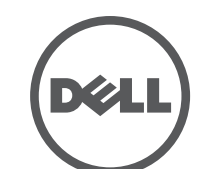

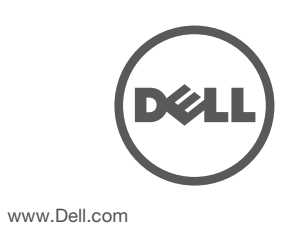

Dell PowerConnect W-IAP3WN/P Instant 액세스 포인트 | 설치 안내서 부품 번호 0511153-01 | 2012 년 9 월

### 지원 연락처

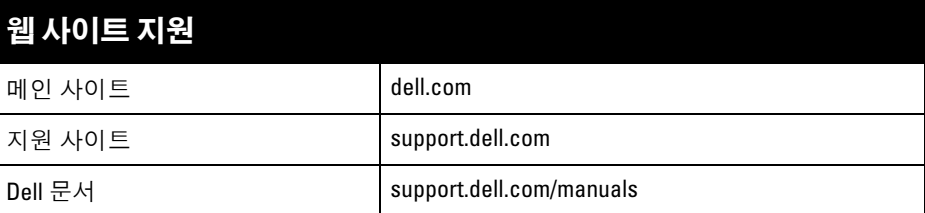

© 2012 Aruba Networks, Inc. Aruba Networks 상표에는 KILL VVCIVC, Aruba Networks®, Aruba<br>Wireless Networks®, 등록된 Aruba의 Mobile Edge Company 로고 및 Aruba Mobility Management System®이 포 Wireless Networks<sup>®</sup>, 등록된 Aruba의 Mobile Edge Company 로고 및 Aruba Mobility Management System 함됩니다. Dell™, DELL™ 로고 및 PowerConnect™는 Dell Inc의 상표입니다 .

### 저작권

특정 Aruba 제품에는 GNU General Public License(GPL), GNU Lesser General Public License(LGPL) 또는 기타 오<br>픈 소스 라이센스에 적용되는 소프트웨어 코드를 포함하여 타사에서 개발된 오픈 소스 소프트웨어 코드가 포함되어 있습니다. 사용된 오픈 소스 코드는 다음 사이트에서 볼 수 있습니다 .

모든 개인 또는 회사에서 다른 공급업체의 VPN 클라이언트 장치를 중단하기 위해 Aruba Networks, Inc. 의 스위칭 플랫폼 및 소프트웨어를 사용하는 것은, 이런 행동에 대해 개인 또는 회사가 전적으로 책임을 진다는 것을 수락하는<br>것이며 이러한 공급업체를 대신하여 저작권 위반에 관해 발생할 수 있는 모든 법적 소송으로부터 Aruba Networks,<br>Inc.는 면책됩니다.

All rights reserved. 이 설명서의 사양은 통보 없이 변경될 수 있습니다 .

#### 미국에서 인쇄. 기타 모든 상표는 해당 소유자의 재산입니다 . 오픈 소스 코드

### http://www.arubanetworks.com/open\_source

법적 고지

# 제품 사양

# 전기

이더넷:

 $\mathscr{M}$ 

- 3개의 10/100 Base-T 자동 감지 이더넷 RI-45 인터페이스
- $MDI/MDX$
- $\blacksquare$  IEEE 802.3(10Base-T), IEEE 802.3u(100Base-T).
- 전원 W-IAP3WNP
- 48VDC 전원 인터페이스, AC-DC 전원 어댑터를 통해 전원 지원
- 전원 -W-IAP3WN:
- 12VDC 전원 인터페이스, AC-DC 전원 어댑터를 통해 전원 지원
- 이 장치는 유해한 혼신을 일으키지 않아야 합니다.
- 이 장치는 원하지 않는 작동을 발생시킬 수 있는 혼신을 포함하여 수신하는 모 든 혼신을 수용해야 합니다 .

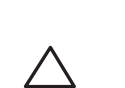

이 제품에 대한 자세한 사양은 데이터 시트를 참조하십시오. 데이터 시트는 **dell.com/wireless**에서 볼 수 있습니다 .

# **Dell** 장비의 적절한 폐기

지구 환경 준수 및 Dell 제품에 대한 최신 정보에 대해서는 당사의 웹사이트 dell.com 을 참조하십시오 .

# 전기 및 전자 장비의 폐기물

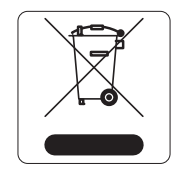

Dell수명이 완료된 제품은 EU 회원국인 노르웨이와 스위스에서 수집하고 처리하도록 되어 있으므로 왼쪽의 기호(X자가 표시된 바퀴 달린 대형 쓰레기통 ) 가 표시되어 있습니다. 이러한 국가에 서 수명이 완료된 제품에 적용되는 처리는 WEEE(Waste of Electrical and Electronic Equipment) 의 지침 2002/96EC 를 시행하 는 국가의 해당 국내법을 준수합니다 .

### **EU RoHS**

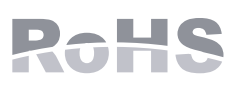

Dell 제품은 EU RoHS(Restriction of Hazardous Substances) 지침 2002/95/EC도 준수합니다. EU RoHS는 전기 및 전자 장 비 제조업체에서 특정한 위험 물질의 사용을 제한합니다. 특 히 RoHS 지침에서 제한하는 물질은 납 (인쇄 회로 어셈블리

에서 사용하는 땜납 포함), 카드뮴, 수은, 6 가 크롬 및 브롬입니다. 일부 Dell 제품 은 RoHS 지침 Annex 7 에 나열된 면제에 적용됩니다 (인쇄 회로 어셈블리에 사용 되는 땜납의 납). 제품과 포장에는 왼쪽의 "RoHS" 레이블이 부착되어 있으며, 이 는 지침에 대한 준수를 나타내는 것입니다 .

### **EU** 규제 준수 CE ®

### 중국 **RoHS**

Dell 제품은 중국 환경 선언 요구 사항도 준수하며 왼쪽에 표시된 "EFUP 10" 레이블이 붙어 있습니다 .

# 안전 및 규정 준수

Dell 은 모든 Dell 하드웨어 제품에 대해 국가별 제한과 추가 안전 및 규제 정보가 들어 있는 다국어 문서를 제공합니다. *Dell PowerConnect W-Series* 안전*,* 환경 및 규 제 정보 문서는 본 제품에 포함되어 있습니다 .

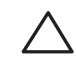

# **EMC** 준수 및 경고문

## **FCC**

장치에는 전자 라벨이 붙으며 About(정보) 메뉴의 WebUI 를 통해 FCC ID 가 표시 됩니다 .

#### <u>有毒有害物质声明</u> **Hazardous Materials Declaration**

이 장치는 FCC(Federal Communications Commission) 규정 Part 15 를 준수합니다 . 다음과 같은 두 가지 조건에서 작동되어야 합니다 .

장치는 CFR 47 Sections 2.1091 에 기술된 자유로운 환경에 대한 요구 사항을 준수 하는 것으로 밝혀졌습니다. 이 송신기에 사용되는 안테나는 모든 사람과 최소 20cm 의 분리 거리를 지켜 설치해야 하며 다른 안테나 또는 송신기와 동일 위치에 설치하거나 연동하여 작동해서는 안 됩니다.

이 장치는 FCC 규정 Part 15 에 준하여 테스트되었으며 Class B 디지털 장치의 제 한을 준수하는 것으로 판명되었습니다. 이 장비는 무선 주파수 에너지를 생성, 사 용 및 방출할 수 있으며 지침에 맞게 설치 및 사용하지 않는 경우 무선 통신에 유해 한 혼신이 발생할 수 있습니다 .

이 장비로 인해 유해한 혼신이 발생하는 경우 (장비를 켰다 꺼서 확인할 수 있음 ) 사용자는 다음 방법을 통해 혼신을 수정하는 것이 좋습니다 .

- 수신 안테나의 위치나 방향을 바꿉니다.
- 장비와 수신기 간의 거리를 더 늘립니다.
- 장비를 수신기가 연결된 회로의 전원 콘센트가 아닌 다른 회로의 콘센트에 연 결합니다 .
- 공급업체 또는 숙련된 라디오 또는 TV 기술자에게 도움을 요청합니다.

Industry Canada ICES-003 "디지털 장치" 제목의 혼신 유발 장비 표준에 설명된 무 선 노이즈 방출의 Class B 를 준수합니다 .

Cet apareil numerique de la classe B respecte toutes les exigencies du Reglement sur le materiel brouilleur du Canada.

L'utilisation de ce dispositif est autorisée seulement aux conditions suivantes : (1) il ne doit pas produire de brouillage et (2) l'utilisateur du dispositif doit étre prêt à accepter tout brouillage radioélectrique reçu, même si ce brouillage est susceptible de compromettre le fonctionnement du dispositif.

Le présent appareil est conforme aux normes CNR d'industrie Canada applicables aux appareils radio exempts licence. L'exploitation est autorisée aux deux conditions suivantes:

1. L'appareil ne doit produire de brouillage, et

2. L'utilisateur de l'appareil doit accepter tout brouillage radioélectrique subi, même si le brouillage est susceptible d'en compromettre le fonctionnement.

이 제품은 R & TTE Directive(99/5/EC) - CE(!) 의 조항에 따라 CE 인증 을 획득했습니다. Aruba Networks Inc. 는 이 W-IAP3WN/P 장치 모델이 Directive 1999/5/EC 의 필수 요구 사항과 기타 관련 조항을 준수함을 선언합니다. CE(!)

Directive 1999/5/EC 에 따른 준수 선언서는 EU 공동체의 다음 위치에서 볼 수 있습 니다 .

참고**:** Aruba Networks에서 제공하는 것이 아닌 전원 어댑터를 미국 또는 캐 나다에서 사용하는 경우 "LPS" 또는 "Class 2" 로 표시되어 적정 전압과 전류 정격을 갖춘 NRTL Listed여야 하며 미국과 캐나다에서 표준 전원 콘센트에 꽂기에 적합해야 합니다 .

주의**:** Dell PowerConnect W-Series 제품의 설치 및 서비스는 숙련된 서비스 직원만 수행해야 합니다 .

주의**:** RF 방사선 노출 성명서: 이 장비는 FCC RF 방사선 노출 제한을 준수합 니다. 이 장비는 2.4GHz 작동을 위해 방사기와 본체 사이에 최소 20cm(7.87 인 치 ) 의 거리를 두어 설치하고 작동해야 합니다. 이 송신기는 다른 안테나 또 는 송신기와 연동하여 같은 위치에 설치하거나 작동시켜서는 안 됩니다.

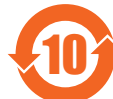

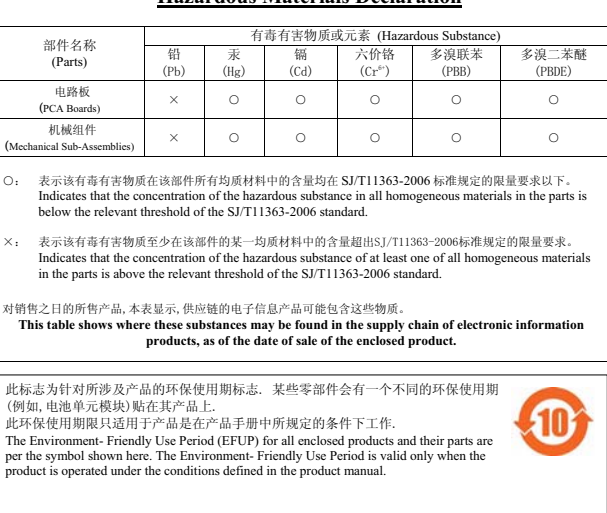

주의**:** 준수 책임이 있는 당사자의 명시적 허가 없이 이 장치를 변경 또는 수정하면 이 장비를 작동하는 사용자의 권리가 무효화될 수 있습니다 .